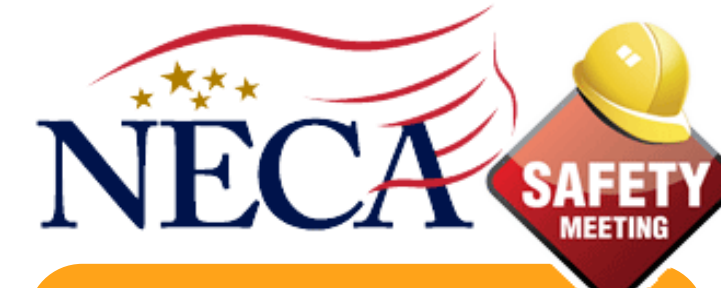

# Safety Meeting

**Alth load the** 

Available on the **App Store** 

**The NECA Safety Meeting App is available free to Chapter M embers! Access from your phone, tablet, or computer for Meetings, Incident Records, Job Checklists & more.**

# **OSHA Required Safety Meetings Just Got Easier!**

### *FEATURES AVAILABLE ON THE NECA SAFETY MEETING APP*

- Meets OSHA Required Meeting Laws
- 950+ Safety Meeting Topics
- Document Meetings, Incidents, Accidents, Near Misses
- Access from your Phone, Tablet or Computer
- Print & Download PDF Reports

u

- Spanish & English Topics
- Stores Active/Inactive Employee Data
- Now: Free Updates for Life
- **Checklists**
- Ability to Customize

#### **Incident Type**

- **Reporter**
- Employment Status
- **Project**
- **Medical Attention Required**
- Multiple Users
- Take Pictures of Attendees, Incidents & Accidents

**ANDROID APP ON** 

Google play

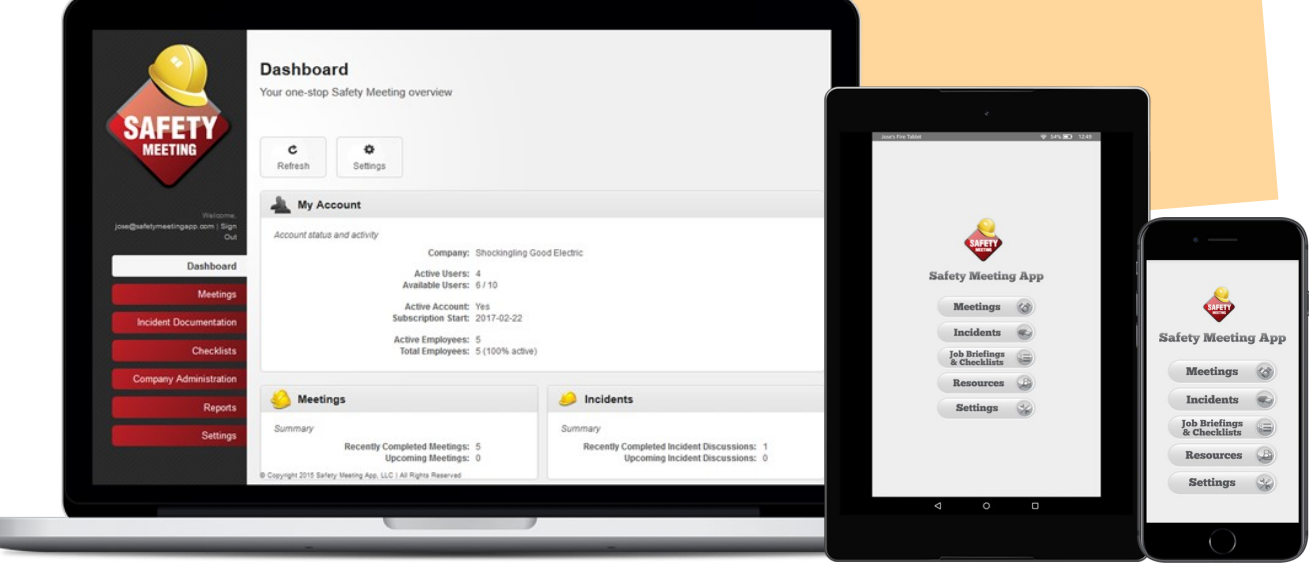

Safety Meeting App

**New Year New Features!** 

**We are constantly w orking to make your Safety Meeting App experience the best it can be and always love to hear your feedback. You asked and we delivered! We've rolled out some great new features and functions to make your safety compliance reporting even easier.**

### **Incident Documentation**

#### **New Data Fields**

We've added some new data fields to our incident reporting feature. You can now enter:

- Incident Type
- **Reporter**
- Employment Status
- Project
- Medical Attention Required

These fields are all optional, but are a great way to make sure you include all pertinent information in your incident reports.

#### **CSV Export**

Another new feature that we've added to our incidents reporting section is the ability to export incident data in a CSV format.

Under the reports section of the app portal you can create a CSV file for a desired date range. This data can be easily integrated into an existing Excel file.

## **[Meetings](https://je129.infusionsoft.com/app/linkClick/7175/724a441fe277156b/397201/deed62207e181226)**

#### **Leader Signature**

You can now add a leader's signature directly from the app when creating a meeting! This signature will then appear in the meeting report

#### **Reorganize Your Data**

Did you know you can organize your meetings by any of the information fields?. Simply double click a field header to reorganize your data by that field.

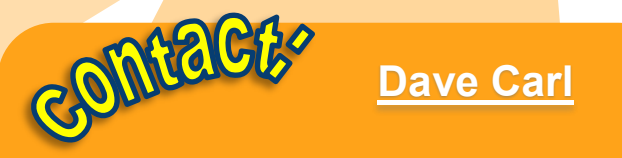

*dcarl@safetymeetingapp.com*

**503-504-0239**

# Are You Missing Out On this NECA Benefit?

**If you are not currently using your NECA purchased Safety Meeting App account we'd be happy to help you get started! Still having trouble viewing the most current features? We can help you w ith that too!**